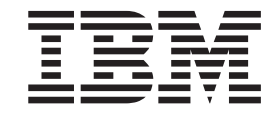

IBM Tivoli Workload Scheduler for z/OS

# Aide-mémoire

*Version 9.2*

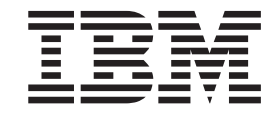

IBM Tivoli Workload Scheduler for z/OS

# Aide-mémoire

*Version 9.2*

**Important**

Avant d'utiliser le présent document et le produit associé, prenez connaissance des informations générales figurant à la section [«Remarques», à la page 41.](#page-52-0)

Réf. US : SC32-1268-07

LE PRESENT DOCUMENT EST LIVRE EN L'ETAT SANS AUCUNE GARANTIE EXPLICITE OU IMPLICITE. IBM DECLINE NOTAMMENT TOUTE RESPONSABILITE RELATIVE A CES INFORMATIONS EN CAS DE CONTREFACON AINSI QU'EN CAS DE DEFAUT D'APTITUDE A L'EXECUTION D'UN TRAVAIL DONNE.

Ce document est mis à jour périodiquement. Chaque nouvelle édition inclut les mises à jour. Les informations qui y sont fournies sont susceptibles d'être modifiées avant que les produits décrits ne deviennent eux-mêmes disponibles. En outre, il peut contenir des informations ou des références concernant certains produits, logiciels ou services non annoncés dans ce pays. Cela ne signifie cependant pas qu'ils y seront annoncés.

Pour plus de détails, pour toute demande d'ordre technique, ou pour obtenir des exemplaires de documents IBM, référez-vous aux documents d'annonce disponibles dans votre pays, ou adressez-vous à votre partenaire commercial.

Vous pouvez également consulter les serveurs Internet suivants :

- v http://www.fr.ibm.com (serveur IBM en France)
- http://www.can.ibm.com (serveur IBM au Canada)
- v http://www.ibm.com (serveur IBM aux Etats-Unis)

*Compagnie IBM France Direction Qualité 17, avenue de l'Europe 92275 Bois-Colombes Cedex*

La présente édition s'applique à la version 9.2.0 de Tivoli Workload Scheduler (référence de logiciel 5698-WSH) et à toutes les éditions et modifications ultérieures, sauf mention contraire dans les nouvelles éditions.

**© Copyright IBM Corporation 1999, 2014.**

# **Table des matières**

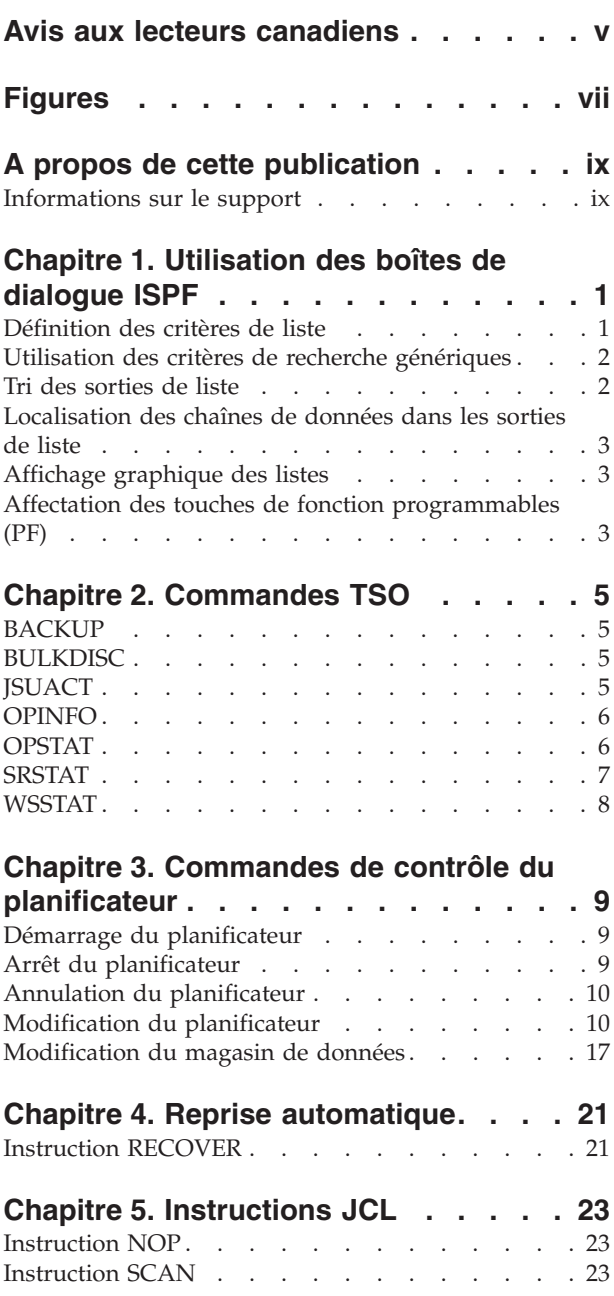

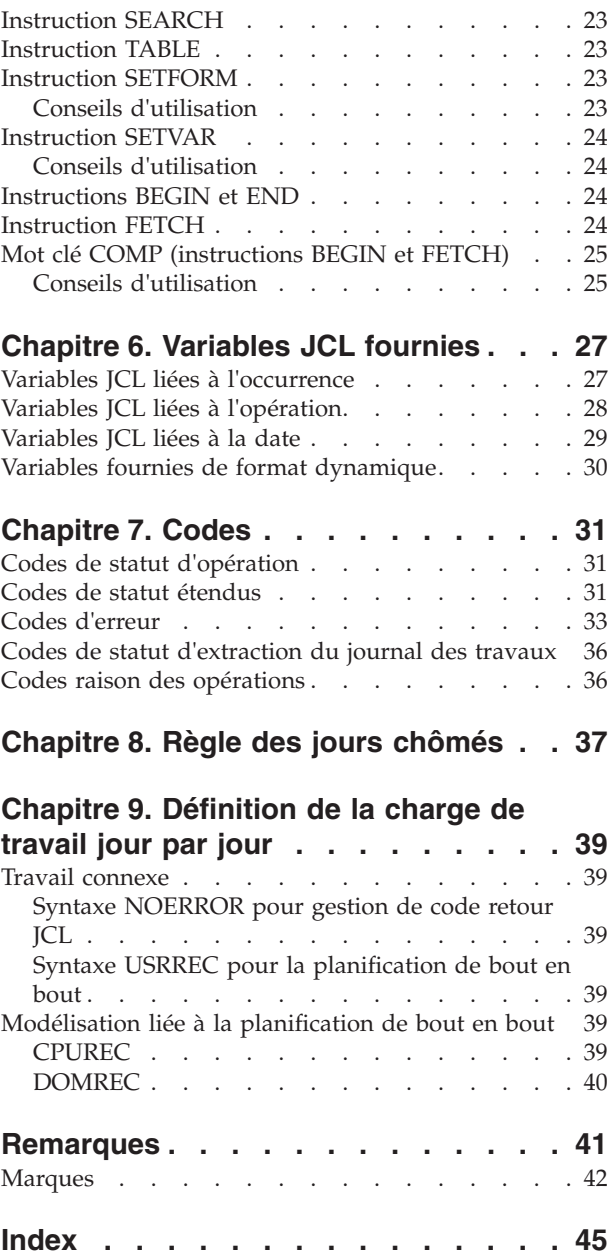

# <span id="page-6-0"></span>**Avis aux lecteurs canadiens**

Le présent document a été traduit en France. Voici les principales différences et particularités dont vous devez tenir compte.

#### **Illustrations**

Les illustrations sont fournies à titre d'exemple. Certaines peuvent contenir des données propres à la France.

#### **Terminologie**

La terminologie des titres IBM peut différer d'un pays à l'autre. Reportez-vous au tableau ci-dessous, au besoin.

![](_page_6_Picture_112.jpeg)

#### **Claviers**

Les lettres sont disposées différemment : le clavier français est de type AZERTY, et le clavier français-canadien de type QWERTY.

#### **OS/2 et Windows - Paramètres canadiens**

Au Canada, on utilise :

- v les pages de codes 850 (multilingue) et 863 (français-canadien),
- le code pays 002,
- le code clavier CF.

#### **Nomenclature**

Les touches présentées dans le tableau d'équivalence suivant sont libellées différemment selon qu'il s'agit du clavier de la France, du clavier du Canada ou du clavier des États-Unis. Reportez-vous à ce tableau pour faire correspondre les touches françaises figurant dans le présent document aux touches de votre clavier.

![](_page_7_Picture_40.jpeg)

#### **Brevets**

Il est possible qu'IBM détienne des brevets ou qu'elle ait déposé des demandes de brevets portant sur certains sujets abordés dans ce document. Le fait qu'IBM vous fournisse le présent document ne signifie pas qu'elle vous accorde un permis d'utilisation de ces brevets. Vous pouvez envoyer, par écrit, vos demandes de renseignements relatives aux permis d'utilisation au directeur général des relations commerciales d'IBM, 3600 Steeles Avenue East, Markham, Ontario, L3R 9Z7.

#### **Assistance téléphonique**

Si vous avez besoin d'assistance ou si vous voulez commander du matériel, des logiciels et des publications IBM, contactez IBM direct au 1 800 465-1234.

# <span id="page-8-0"></span>**Figures**

[1. EQQSOPFP - Selecting Operations](#page-13-0) . . . . . [2](#page-13-0)

# <span id="page-10-0"></span>**A propos de cette publication**

Le document *Tivoli Workload Scheduler for z/OS - Aide-mémoire* regroupe des informations utiles et pratiques sur les boîtes de dialogue, les commandes et les instructions Tivoli Workload Scheduler pour z/OS les plus utilisées.

Lorsqu'il est utilisé dans cette publication, le terme *planificateur* renvoie à Tivoli Workload Scheduler pour z/OS. Lorsqu'il est utilisé dans ce manuel, le terme DB2 renvoie à DATABASE 2 et DB2 Universal Database.

Le terme *z/OS* désigne les systèmes d'exploitation z/OS et OS/390. Quant au terme *OS/390*, il désigne exclusivement les systèmes d'exploitation OS/390.

# **Informations sur le support**

IBM vous propose plusieurs façons d'obtenir de l'aide lorsque vous êtes confronté à un problème.

Si vous rencontrez un problème avec un logiciel IBM, vous pouvez le résoudre rapidement. IBM vous permet d'obtenir l'assistance que vous souhaitez de plusieurs manières :

- v En faisant des recherches dans les bases de connaissances : elles contiennent un grand nombre de problèmes recensés et de solutions, de remarques d'ordre technique et autres informations adéquates.
- En vous procurant des correctifs : vous trouverez les versions les plus récentes disponibles pour votre produit.
- v En contactant le service d'assistance logicielle IBM : si les deux solutions ci-dessus ne vous ont pas permis de résoudre votre incident, vous pouvez contacter directement un technicien IBM de plusieurs manières.

Pour plus d'informations sur ces trois manières de résoudre un incident, voir l'annexe relative aux informations de support dans le manuel *Tivoli Workload Scheduler - Guide d'identification et de résolution des problèmes*.

# <span id="page-12-0"></span>**Chapitre 1. Utilisation des boîtes de dialogue ISPF**

| Commande         | Action                                                                                                    |  |
|------------------|----------------------------------------------------------------------------------------------------|--|
| <b>RETURN</b>    | Renvoie au menu principal. Le système exécute une opération end<br>pour chaque panneau de la séquence, qui ramène au menu principal<br>(toutes les modifications apportées aux différents panneaux sont<br>sauvegardées).                                                                                                    |  |
| <b>CANCEL</b>    | Renvoie au panneau précédent sans effectuer de modification.                                                                                                    |  |
| <b>RIGHT</b>     | Affiche la partie droite des données. Cette commande n'est disponible<br>qu'à partir des panneaux dont le titre comprend la mention LEFT<br>PART.                                                                                                    |  |
| <b>LEFT</b>      | Affiche la partie gauche des données. Cette commande n'est<br>disponible qu'à partir des panneaux dont le titre comprend la<br>mention RIGHT PART.                                                                                                    |  |
| <b>HELP</b>      | Affiche les informations d'aide.                                                                                                    |  |
| <b>SORT</b>      | Trie les informations de la liste.                                                                                                    |  |
| LOCATE paramètre | Fait défiler l'écran jusqu'à la zone spécifiée. Si elle n'est pas trouvée,<br>la liste est affichée à partir de l'entrée avant laquelle la zone indiquée<br>devrait se trouver. Si la liste est triée par nom d'application, lparm est<br>le nom de l'application ; si elle est triée par nom de travail, lparm est<br>un nom de travail. |  |
| <b>GRAPH</b>     | Affiche un réseau de dépendances.                                                                                                    |  |
| <b>GDDM</b>      | Exécute les fonctions du gestionnaire d'affichage de données<br>graphiques (GDDM) sur un réseau affiché en mode graphique.                                                                                                    |  |
| <b>ATTR</b>      | Définit les attributs graphiques.                                                                                                    |  |

*Tableau 1. Commandes principales des panneaux*

# **Définition des critères de liste**

Vous pouvez limiter la longueur des listes en utilisant des panneaux de filtrage comme le panneau SELECTING OPERATIONS :

<span id="page-13-0"></span>![](_page_13_Picture_163.jpeg)

*Figure 1. EQQSOPFP - Selecting Operations*

Les zones d'entrée acceptent différentes données (blancs, noms complets, ID ou critères de recherche).

Dans certains panneaux de sélection, vous pouvez choisir l'option *FAST PATH* qui permet à Tivoli Workload Scheduler pour z/OS de rechercher un nom de travail spécifique sur les postes de travail automatiques. Dès qu'il le trouve, Tivoli Workload Scheduler pour z/OS inclut toutes les opérations portant sur le travail en question (qu'elles se trouvent un poste de travail automatique ou non).

### **Utilisation des critères de recherche génériques**

Plusieurs zones d'entrée acceptent les critères de recherche génériques. Utilisez un astérisque (\*) pour représenter n'importe quelle chaîne de caractères ou la chaîne vide. Le signe pourcentage (%) représente un caractère unique.

Par exemple, il suffit de taper PAY dans la zone d'entrée pour sélectionner tous les identificateurs d'application dont les trois premières lettres sont PAY : APPLICATION ID ===> PAY\*\_\_\_\_\_\_\_\_

Pour sélectionner toutes les applications dont la première et la troisième lettre sont respectivement P et Y, tapez : APPLICATION ID ===>  $P^{\circ}_{\circ}Y*$ 

### **Tri des sorties de liste**

Dans les affichages sous forme de liste, vous pouvez exécuter la commande SORT qui affiche un panneau où vous pouvez définir l'ordre de tri des éléments de la liste. L'ordre de tri que vous demandez reste effectif pour cette liste, jusqu'à ce que vous le modifiiez.

Si vous triez la liste par zone de date, tenez compte du format défini car il peut affecter l'ordre de tri.

### <span id="page-14-0"></span>**Localisation des chaînes de données dans les sorties de liste**

Dans les affichages sous forme de liste, vous pouvez exécuter la commande LOCATE pour localiser une chaîne de données dans la liste. Cette commande prend également en charge les chaînes de recherche générique. Par exemple, vous pouvez taper LOCATE ABC\* pour trouver tous les éléments de la liste qui commencent par ABC. Le système fait défiler la liste jusqu'à la zone appropriée.

Si la liste est triée par nom d'application, tapez LOCATE nom\_application ; si elle est triée par nom de travail, tapez LOCATE nom\_travail. Si vous devez exécuter une commande LOCATE dans une liste qui n'est pas triée d'après l'élément que vous recherchez, vous pouvez modifier l'ordre de tri à l'aide de la commande SORT.

### **Affichage graphique des listes**

Si le gestionnaire d'affichage de données graphiques GDDM est installé et que vous possédez un terminal capable d'afficher des éléments graphiques, vous pouvez également afficher des listes d'applications, d'occurrences et d'opérations en mode graphique. L'affichage graphique contient les mêmes informations que les listes de modification ou de sélection, mais son format est différent. Il permet de voir les connexions de dépendance, qui pourraient être difficiles à visualiser dans une liste classique.

Dans les panneaux où l'option GRAPH est disponible, vous pouvez exécuter la commande GRAPH à l'invite pour afficher une liste en mode graphique.

# **Affectation des touches de fonction programmables (PF)**

La boîte de dialogue peut conserver des affectations de touches de fonction programmables différentes des affectations normales d'ISPF. A l'invite, tapez KEYS pour visualiser ou modifier les affectations actuellement utilisées.

Vous pouvez définir des touches de fonction, qui permettent d'exécuter une commande que vous utilisez régulièrement (affichage de la liste des éléments prêts, par exemple). Pour vérifier que la commande s'exécute correctement dans l'ensemble des panneaux, vous pouvez définir la touche comme suit :

 $PF5$  ===>  $:=4.1$ .cpu1

où le point-virgule (;) représente le délimiteur de votre commande ISPF.

Vous pouvez définir une même affectation de touche pour différents panneaux. Par exemple, vous pouvez définir des touches de fonction programmables pour les commandes OPER et RUN si vous utilisez régulièrement la boîte de dialogue de description des applications.

Il est recommandé de ne pas modifier l'affectation des touches de fonction pour PF1 (HELP) et PF12 (RETRIEVE). La touche de fonction RETRIEVE permet de renvoyer la dernière commande exécutée à l'invite. Une pile d'environ 25 commandes est conservée.

Le panneau PF KEY DEFINITIONS AND LABELS vous permet d'affecter des intitulés aux définitions de touches de fonction programmables. Si vous tapez PFSHOW à partir d'un panneau, le système affiche tous les intitulés. Pour les masquer, exécutez la commande PFSHOW OFF.

# <span id="page-16-0"></span>**Chapitre 2. Commandes TSO**

Le présent chapitre décrit la syntaxe à utiliser avec les commandes TSO de Tivoli Workload Scheduler pour z/OS : BACKUP, BULKDISC, JSUACT, OPINFO, OPSTAT, SRSTAT et WSSTAT.

Vous pouvez abréger les mots clés en leur forme la plus courte, tant qu'elle n'est pas équivoque. Par exemple, le mot clé AVAIL peut être abrégé en 'A'. Avant d'utiliser une commande TSO de Tivoli Workload Scheduler pour z/OS, vous devez affecter le fichier EQQMLIB à l'espace adresse TSO en ajoutant les instructions de définition de données à la procédure de connexion ou en exécutant la commande ALLOC une fois la connexion TSO établie. Le système transmet automatiquement les messages d'erreur au terminal.

Les commandes TSO peuvent être dirigées vers un sous-système (agent de suivi) Tivoli Workload Scheduler pour z/OS spécifique. Il n'est pas nécessaire que l'agent de suivi soit actif au moment où vous exécutez la commande. Le système génère un événement qu'il met en file d'attente dans la zone système commune étendue où résident d'autres événements de suivi des travaux.

![](_page_16_Figure_4.jpeg)

![](_page_17_Figure_0.jpeg)

<span id="page-17-0"></span>![](_page_17_Figure_1.jpeg)

<span id="page-18-0"></span>![](_page_18_Figure_0.jpeg)

![](_page_18_Figure_1.jpeg)

![](_page_18_Figure_2.jpeg)

# <span id="page-19-0"></span>**WSSTAT**

![](_page_19_Figure_1.jpeg)

# <span id="page-20-0"></span>**Chapitre 3. Commandes de contrôle du planificateur**

Vous pouvez démarrer, arrêter, annuler ou modifier le planificateur à l'aide des commandes de l'opérateur suivantes :

- **S** START
- **P** STOP
- **C** CANCEL
- **F** MODIFY

Vous disposez en outre de la commande MODIFY (F) qui permet de démarrer et d'arrêter des sous-tâches en particulier.

Ces commandes peuvent être émises à partir d'une console MCS (Multiple Console Support) ou d'un programme tel que l'utilitaire SDSF (Spool Display and Search Facility). Dans les deux cas, l'opérateur du terminal ou de la console doit détenir l'autorisation requise pour entrer des commandes d'opérateur.

# **Démarrage du planificateur**

Pour démarrer Tivoli Workload Scheduler pour z/OS, entrez la commande d'opérateur z/OS suivante :

/S *nom\_proc*

où *nom\_proc* est le nom de la procédure JCL Tivoli Workload Scheduler pour z/OS.

Si une tâche démarrée de même nom est déjà active, la seconde tentative d'appel de la tâche démarrée se termine par un message d'erreur. Dans ce cas, la tâche démarrée qui se termine par une erreur ne peut pas consigner de message d'erreur dans le journal des messages (nom symbolique EQQMLOG) car ce journal est déjà utilisé par la tâche démarrée active. Si Tivoli Workload Scheduler pour z/OS doit exécuter un travail par lots, ne le démarrez pas avec une commande d'opérateur. Soumettez plutôt le travail par lots avec le même nom que le sous-système Tivoli Workload Scheduler pour z/OS. JES démarre ce travail de la même manière qu'un travail ordinaire.

**Remarque :** Tivoli Workload Scheduler pour z/OS utilisant, entre autres, des exits JES, pour suivre la progression des travaux z/OS, il ne doit pas démarrer tant que JES n'a pas été activé.

### **Arrêt du planificateur**

Pour arrêter Tivoli Workload Scheduler pour z/OS, exécutez la commande d'opérateur z/OS suivante :

/P *nom\_proc*

où *nom\_proc* est le nom de la procédure JCL Tivoli Workload Scheduler pour z/OS.

Lorsque vous arrêtez un contrôleur, ce dernier crée (au besoin) une copie de sauvegarde du fichier de plan courant et arrête toutes les fonctions actives.

Lorsque Tivoli Workload Scheduler pour z/OS s'arrête, il consigne le message suivant dans le journal des messages :

EQQZ086I NO ACTIVE OPC SUBTASKS. OPC IS ENDING

### <span id="page-21-0"></span>**Annulation du planificateur**

Si Tivoli Workload Scheduler pour z/OS est toujours actif cinq minutes après l'entrée de la commande d'opérateur STOP, vous devez annuler Tivoli Workload Scheduler pour z/OS.

Vous devrez aussi annuler Tivoli Workload Scheduler pour z/OS si le plan est endommagé car un arrêt normal génère une sauvegarde dans le fichier secondaire. Pour plus d'informations sur la reprise du plan courant, voir *Personnalisation et réglage*. Deux méthodes permettent d'obtenir ce résultat. La première consiste à entrer la commande d'opérateur suivante :

/C *nom\_proc*, DUMP

où *nom\_proc* est le nom de la procédure JCL Tivoli Workload Scheduler pour z/OS.

Cette commande arrête Tivoli Workload Scheduler pour z/OS avec vidage dans le fichier SYSMDUMP (si le nom symbolique se trouve dans le JCL des tâches démarrées). La seconde consiste à utiliser la commande suivante :

/C *nom\_proc*

où *nom\_proc* est le nom de la procédure JCL Tivoli Workload Scheduler pour z/OS.

Tivoli Workload Scheduler pour z/OS s'arrête sans vidage.

Si la commande STOP est sans effet et que vous ne disposez d'aucune information antérieure sur le problème, annulez Tivoli Workload Scheduler pour z/OS avec un vidage pour que l'erreur puisse être localisée.

### **Modification du planificateur**

La commande MODIFY permet de fournir des informations à Tivoli Workload Scheduler pour z/OS après son démarrage. La syntaxe de la commande MODIFY est la suivante :

/F *nom\_proc*,*option\_modification*

où :

*nom\_proc*

Est le nom de la procédure JCL Tivoli Workload Scheduler pour z/OS.

*option de modification*

Peut prendre l'une des valeurs suivantes :

**S=***nom de tâche*

Démarre la sous-tâche spécifiée.

**P=***nom de tâche*

Arrête la sous-tâche spécifiée.

*nom\_tâche* peut prendre l'une des valeurs suivantes :

**APPC** Sous-tâche APPC.

- **AR** Sous-tâche de reprise automatique.
- **A4** Sous-tâche du routeur de suivi APPC.
- <span id="page-22-0"></span>**CPH** Sous-tâche du gestionnaire de chemin critique.
- **DRT** Sous-tâche du routeur de données.

#### **EMGR**

- Sous-tâche du gestionnaire d'événements.
- **ERDR** Toutes les sous-tâches de lecture d'événement actives.
- **EWTR** Sous-tâche d'écriture d'événement.
- **EXA** Sous-tâche du routeur externe.
- **FL** Tâche d'extraction du journal des travaux.
- **GEN** Sous-tâche de service général.
- **IP** Sous-tâche du routeur TCP/IP.
- **JCC** Sous-tâche Job-completion-checker.
- **NMM** Sous-tâche Normal-mode-manager. Le gestionnaire en mode normal doit être redémarré au plus vite après avoir été arrêté. En effet, de nombreuses fonctions de Tivoli Workload Scheduler pour z/OS nécessitent qu'une tâche NMM s'exécute correctement.

#### **PENF53**

Désactive le mécanisme ENF mis en oeuvre pour l'événement ENF 53. De cette manière, une modification dynamique de l'heure pour tous les sous-systèmes Tivoli Workload Scheduler pour z/OS ne peut pas être effectuée. Par défaut, le mécanisme ENF 53 est automatiquement désactivé lorsque le contrôleur est arrêté.

**PSU** Tâche d'avant soumission.

#### **RODM**

Sous-tâche RODM.

#### **SENF53**

Active le mécanisme ENF mis en oeuvre pour l'événement ENF 53 de manière à ce qu'une modification dynamique de l'heure pour tous les sous-systèmes Tivoli Workload Scheduler pour z/OS puisse être effectuée. Par défaut, le mécanisme ENF 53 est automatiquement activé au démarrage du contrôleur.

- **SUB** Sous-tâche de soumission.
- **TWS** Tâche de bout en bout avec fonctions de tolérance aux pannes.

#### **VTAM**

Sous-tâche de fonction de communication réseau (NCF).

**WSA** Sous-tâche d'analyseur de poste de travail.

Une commande MODIFY ne peut activer que les tâches de la table des sous-tâches de Tivoli Workload Scheduler pour z/OS. Cette table est élaborée au démarrage de Tivoli Workload Scheduler pour z/OS. En conséquence, vous ne pouvez démarrer qu'une tâche précédemment arrêtée pendant la session courante. Si vous essayez de démarrer une sous-tâche déjà démarrée ou d'arrêter une tâche déjà arrêtée, le message d'erreur EQQZ049W est émis et aucune action n'est effectuée.

#### **CPQSTA=ON**

Active le message STATMSG(CPLOCK).

#### **CPQSTA=OFF**

Désactive le message STATMSG(CPLOCK).

#### **DEPLOYCF**

Utilisez ce mot clé pour démarrer manuellement le processus de déploiement qui actualise le fichier de configuration des événements de fonction de suivi (membre EQQEVLST du fichier EQQJCLIB) en fonction du contenu actuel du fichier EQQEVLIB du contrôleur.

Le processus peut mettre à jour le fichier de configuration des événements pour les fonctions de suivi actuellement connectées. A la fin du processus de déploiement, chaque fonction de suivi connectée intercepte les événements correspondant aux données actualisées, sur la base d'une copie interne du fichier de configuration.

Si la destination d'une fonction de suivi est référencée dans les options d'acheminement du contrôleur (instruction d'initialisation ROUTOPTS) mais que la connexion n'est pas établie, la fonction de suivi acquiert les données du fichier de configuration lorsque la connexion est restaurée.

#### **DSPDEST**

Répertorie les destinations HTTP actuellement utilisées par le contrôleur. La liste est stockée dans le journal des messages.

#### **DSPPRODD**

Répertorie les noms symboliques des fichiers qui ne peuvent pas être éliminés. Cette liste peut être obtenue de l'une des manières suivantes :

- v Dans les instructions des paramètres initiaux : RCLOPTS DDPROT ou DDPRMEM.
- v A l'aide de la commande MODIFY /F *nom\_proc*,PROT(DD=*membre*)

#### **DSPPRODS**

Répertorie les fichiers qui ne peuvent pas être éliminés. Cette liste peut être obtenue de l'une des manières suivantes :

- v Dans les instructions des paramètres initiaux : RCLOPTS DSNPROT ou DSNPRMEM
- v A l'aide de la commande MODIFY /F *nom\_proc*,PROT(DS=*membre*)

#### **DSPSTA**

Affiche, dans le message EQQZ095, le statut de la messagerie de statistiques. Le message indique si la messagerie est active pour EVENTS, CPLOCKS, GENSERV et WSATASK. Il indique aussi les valeurs courantes définies pour EVELIM et STATIM. Pour plus d'informations, voir *Messages et codes*.

#### **EVELIM=***nnnn*

Définit la nouvelle valeur du mot clé EVELIM de l'instruction JTOPTS. Les valeurs admises sont comprises entre 0 et 9999.

#### **EVESTA=ON**

Active le message STATMSG(EVENTS).

#### **EVESTA=OFF**

Désactive le message STATMSG(EVENTS).

#### **GENSTA=ON**

Active le message STATMSG(GENSERV).

#### **GENSTA=OFF**

Désactive le message STATMSG(GENSERV).

#### **JCLDBG=ON**

Active la trace JCL unique. Pour chaque travail traité par l'analyseur de poste de travail, affiche des informations sur les tâches, telles que le temps en millisecondes nécessaire pour traiter le travail, extraire le JCL, accéder à JS VSAM, etc.

Cet outil puissant de traçage ne doit être activé que sur de courtes périodes afin de détecter d'éventuels problèmes au niveau des performances.

#### **JCLDBG=OFF**

Désactive la trace JCL unique.

#### **LSTNOERR**

le contrôleur répertorie le contenu de la table NOERROR. Voici un exemple de sortie de la commande :

![](_page_24_Picture_190.jpeg)

![](_page_24_Picture_191.jpeg)

Les informations renvoyées dans la colonne Member peuvent vous aider à identifier les membres à mettre à jour.

#### **NEWDSLST**

Utilisez ce mot clé du côté de la fonction de suivi pour régénérer la table de sélection des déclenchements. Le système lit la nouvelle table à partir du membre EQQEVLST (ou EQQDSLST, si EQQEVLST n'existe pas) du fichier désigné par le nom symbolique EQQJCLIB dans le JCL de la tâche démarrée pour la fonction de suivi. Cette nouvelle table remplace celle d'ECSA.

**Remarque :** Si EQQJCLIB contient à la fois les membres EQQEVLST et EQQDSLST, le tableau de sélection de déclenchement qui en résulte est l'union de ces deux membres. Dans ce cas, les données EQQEVLST sont traitées en premier.

#### **NOERROR**

Vous pouvez utiliser les commandes NEWNOERR et NOERRMEM() seulement si les entrées NOERROR sont codées sous le mot clé LIST() de l'instruction d'initialisation NOERROR. Pour de plus amples informations, reportez-vous au manuel *IBM Tivoli Workload Scheduler for z/OS - Personnalisation et réglage*.

<span id="page-25-0"></span>Lorsque vous entrez une commande NEWNOERR, le programme recherche le membre PARMLIB du contrôleur uniquement pour les instructions d'initialisation NOERROR. Si aucun membre n'est trouvé, une table vide est créée, supprimant par conséquent les entrées chargées au démarrage du CONTROLEUR. N'utilisez pas la commande NEWNOERR lorsque la liste NOERROR est codée sous le mot clé NOERROR() de l'instruction d'initialisation JTOPTS. Lorsque vous entrez une commande NOERRMEM (*nom\_membre*), la table actuelle est supprimée et créée à nouveau. Les entrées déjà spécifiées pour *nom\_membre* sont remplacées par les entrées trouvées dans le membre mis à jour de la bibliothèque EQQPARM.

Lorsque vous utilisez NOERROR, prenez en compte les éléments suivants :

- v Utilisez ce mot clé uniquement si vous êtes certain de pouvoir arrêter le contrôleur avant la mise à jour des données NOERROR.
- v Les instructions d'initialisation ne peuvent pas excéder 32 Ko ou 455 lignes de 72 caractères. L'espace disponible pour les entrées NOERROR dans l'instruction d'initialisation est plus limité que lors de l'utilisation de ce mot clé dans l'instruction JTOPTS.
- v Ne mélangez pas les trois options pour la définition des entrées NOERROR :
	- JTOPTS NOERROR ()
	- NOERROR LIST () dans le membre parmlib principal
	- NOERROR LIST () dans des parmlib distincts identifiés par l'instruction d'initialisation INCLUDE()

Les options de mise à jour dynamique des données du contrôleur s'excluent mutuellement et une utilisation incorrecte de ces options peut entraîner la suppression de la table active.

Si vous devez mettre à jour dynamiquement les données NOERROR sans arrêter le contrôleur, et que les entrées NOERROR sont définies dans un membre parmlib distinct, placez toutes les entrées NOERROR dans un seul membre parmlib. De cette manière, vous pouvez utiliser un seul nom de membre dans la commande NOERRMEM.

#### **NEWNOERR**

Demande à un contrôleur de reconstruire la table NOERROR si les instructions NOERROR ont été modifiées dans le membre de la bibliothèque de paramètres, qui contient l'instruction JTOPTS.

#### **NOERRMEM(***membre***)**

Demande à un contrôleur de reconstruire la table NOERROR si les instructions NOERROR ont été modifiées dans un membre de la bibliothèque de paramètres, qui a été spécifiée dans une instruction INCLUDE.

#### **NOERRMEM(M1)**

Demande à un contrôleur de supprimer tous les codes NOERROR définis par le membre M1 si vous avez modifié au préalable le membre de sorte qu'il contienne exclusivement des commentaires. Le membre modifié peut ne pas contenir le même nombre de codes NOERROR que le membre d'origine.

**Remarque :** Le planificateur ouvre la bibliothèque EQQPARM lorsque Tivoli Workload Scheduler pour z/OS est démarré et que des membres de la bibliothèque de paramètres déjà créés et résidant dans des domaines de la bibliothèque sont inaccessibles après ouverture. Pour éviter ce problème, les fichiers de définition de la bibliothèque EQQPARM doivent être alloués sans étendues secondaires.

#### **PROT ([DD=***mem1***], [DS=***mem2***])**

Remplace le contenu de la liste actuellement utilisée des membres (*mem1* et *mem2*) dans la bibliothèque de paramètres du fichier partitionné, si le nom symbolique ou le nom de fichier est protégé. Vous devez définir au moins deux mots clés DD ou DS. La liste des noms symboliques et des noms de fichier protégés est supprimée lorsque *mem1* ou *mem2* est vide. En outre, les mots clés DD et DS suppriment la liste de noms symboliques et de noms de fichier protégés.

Par exemple, si vous utilisez DDPROT dans la bibliothèque de paramètres à l'initialisation du contrôleur, la commande supprime cette liste et la remplace par le contenu de *mem1*.

#### **RFRDEST**

Si vous modifiez, ajoutez ou supprimez une destination d'agent z-centric alors que Tivoli Workload Scheduler pour z/OS s'exécute, vos modifications prennent effet immédiatement. Cette commande gère jusqu'à 100 nouvelles destinations au total, peu importe si vous les ajoutez simultanément ou en plusieurs fois. Pour des informations détaillées, voir *Planification de bout en bout avec fonctions z-centric*.

#### **RFRUSER**

Si vous modifiez l'instruction USRREC alors que Tivoli Workload Scheduler pour z/OS s'exécute, vos modifications prennent effet immédiatement. Pour des informations détaillées, voir *Planification de bout en bout avec fonctions z-centric*.

#### **QUELEN=***nnnn*

Définit la nouvelle valeur du mot clé QUEUELEN de l'instruction JTOPTS. Les valeurs admises sont comprises entre 0 et 9999, avec valeur minimum 5 imposée.

#### **SKIPINC(***nom de membre***)**

Remplace la liste actuellement utilisée d'options INCLUDE devant être laissées au début d'un JCL par le processus personnalisé JCL de Relance et nettoyage (voir la section RCLOPTS SKIPINCLUDE dans le guide *Personnalisation et réglage* pour des détails). *nom\_membre* peut être :

- v Le nom d'un membre dans la bibliothèque de paramètres du fichier partitionné
- Vide ou absent

Lorsqu'un nom de membre est spécifié, la liste SKIPINCLUDE actuelle est supprimée et une nouvelle liste SKIPINCLUDE est générée en appliquant la syntaxe décrite pour l'instruction RCLSKIP au membre spécifié (voir le guide *Personnalisation et réglage* pour référence.) Lorsqu'aucun membre n'est spécifié, la liste SKIPINCLUDE actuelle est supprimée.

#### **STATIM=***nn*

Définit la nouvelle valeur du mot clé STATIM de l'instruction JTOPTS. Les valeurs admises sont comprises entre 0 et 99.

#### **STATUT**

Renvoie dans le journal système un message indiquant le statut du sous-système Tivoli Workload Scheduler pour z/OS. Il peut s'agir de l'un des statuts suivants :

#### **FULLY\_OPERATIONAL**

Tous les composants sont actifs et fonctionnent correctement.

#### **PARTIALLY\_OPERATIONAL**

Le sous-système de Le planificateur dispose de fonctionnalités limitées. Par exemple, si le programme de lecture d'événement d'un contrôleur est arrêté, le contrôleur peut encore planifier des travaux mais ne peut plus recevoir leurs statuts.

#### **NOT\_OPERATIONAL**

La fonctionnalité essentielle du sous-système n'est pas opérationnelle. Par exemple, un contrôleur ne peut pas exécuter un plan ou soumettre un travail.

#### **STATUS, DD=***nom symbolique*

Vérifie le statut du fichier Tivoli Workload Scheduler pour z/OS associé au *nom symbolique* spécifié. *nom\_symbolique* peut être un nom symbolique spécifique, par exemple EQQWSDS, EQQCP1DS ou EQQLTDS, ou prendre la valeur ALL, CP, DB, LTP ou JTL. Renvoie le code d'erreur de la dernière opération d'E-S effectuée sur ce *nom symbolique*. Le statut du fichier peut être l'un des suivants :

NORMAL WARNING SEVERE CRITICAL UNKNOWN

#### **STATUS, {OP\_COMP | OP\_ERR}, "***nom destination***"**

Renvoie le nombre d'opérations exécutées (OP\_COMP) ou le nombre d'opérations terminées avec une erreur (OP\_ERR) pour l'agent de suivi (*nom destination*).

#### **Remarque :**

- 1. Lorsque plusieurs postes de travail ont été définis pour la fonction de suivi *nom\_fonction\_suivi*, le nombre d'opérations exécutées ou terminées avec une erreur est le nombre total d'opérations pour tous les postes de travail définis pour cette fonction de suivi.
- 2. *nom destination* est le nom de la destination d'une fonction de suivi, tel qu'il est indiqué dans le mot clé ROUTOPTS des instructions d'initialisation.

#### **STATUS, SUBTASK**

Affiche la liste de toutes les sous-tâches et de leurs statuts. Ce statut peut être ACTIVE ou INACTIVE.

#### <span id="page-28-0"></span>**TAKEOVER**

Demande à un contrôleur de secours de prendre le relais des fonctions du contrôleur. Cette commande n'est valide que si les deux systèmes font partie du même groupe XCF et si aucun contrôleur n'est actif. Vous ne pouvez l'utiliser que pour des espaces adresse de Tivoli Workload Scheduler pour z/OS où OPCHOST(STANDBY) est spécifié dans l'instruction d'initialisation OPCOPTS.

**Remarque :** La prise de relais peut s'effectuer automatiquement si le mot clé TAKEOVER a été spécifié dans l'instruction d'initialisation XCFOPTS d'un système de secours. Pour plus d'informations, voir *Personnalisation et réglage*.

#### **TRYNOERR(***nom de membre***)**

Démarre un traitement d'essai des instructions NOERROR contenues dans *nom\_membre*. Le contrôleur émet tous les messages de traitement normaux dans EQQMLOG. A la fin du traitement d'essai, le contrôleur émet le message EQQN099I, sans modifier la table NOERROR.

*nom\_membre* est un membre de la bibliothèque EQQPARM.

#### **VSTRC=START**

Démarre une trace sur le journal des messages de toutes les requêtes d'E-S VSAM. Sur un planificateur très actif, vous aurez besoin d'un gros fichier journal des messages et la fonction de trace affectera les performances du système Tivoli Workload Scheduler pour z/OS.

#### **VSTRC=STOP**

Arrête la trace des requêtes d'E-S VSAM sur le journal des messages.

#### **WSASTA=ON**

Active le message STATMSG(WSATASK).

#### **WSASTA=OFF**

Désactive le message STATMSG(WSATASK).

Une fois la commande STOP entrée, la commande MODIFY ne fonctionne plus et génère le message suivant sur SYSLOG :

IEE324I MODIFY REJECTED - TASK BUSY

### **Modification du magasin de données**

La commande MODIFY permet d'entrer des informations dans le magasin de données Tivoli Workload Scheduler pour z/OS après son démarrage. La syntaxe de la commande MODIFY est la suivante :

F nom\_proc,*option\_modification*

où :

**option\_modification** Est l'une des options suivantes :

**S=***nom de tâche*

Lance la sous-tâche de magasin de données spécifiée.

#### **P=***nom de tâche*

Arrête la sous-tâche de magasin de données spécifiée.

*nom\_tâche* peut prendre l'une des valeurs suivantes :

#### **ARRD**

Tâche du programme de lecture.

**ARCU** Tâche de nettoyage.

#### **ARCM**

Communication.

#### **ARDYWR**

Affiche le nombre de programmes d'écriture actifs.

#### **ARDYTW**

Affiche la valeur de WINTERVAL.

### **ARDYNY**

Affiche la valeur de MAXSTOL.

#### **ARDYNS**

Affiche la valeur de MAXSYSL.

#### **ARDYTU**

Affiche la valeur de CINTERVAL.

#### **ARDYNS**

Affiche la valeur de MAXSYSL.

#### **ARDYPM**

Affiche toutes les valeurs des paramètres d'initialisation.

#### **ARSTKW O=[propriétaire],K=[mot\_clé]**

Affiche les données statistiques d'un propriétaire ou d'un mot clé donné. Le tableau ci-dessous décrit les combinaisons de mots clés et propriétaires :

![](_page_29_Picture_176.jpeg)

![](_page_30_Picture_111.jpeg)

#### **ARSTGN**

Affiche toutes les statistiques du magasin de données.

#### **ARMDWR**

Modifie le nombre de programmes d'écriture actifs.

#### **ARMDTW=n**

Modifie la valeur de WINTERVAL (secondes).

#### **ARMDNY=n**

Modifie la valeur de MAXSTOL (nombre de lignes).

#### **ARMDNS=n**

Modifie la valeur de MAXSYSL (nombre de lignes).

#### **ARMDTU=n**

Modifie la valeur de CINTERVAL (secondes).

#### **ARMDNS=n**

Modifie la valeur de MAXSYSL (nombre de lignes).

#### **ARDGCM=on/off**

Active ou désactive les traces de la tâche de communication.

#### **ARDGWR=on/off**

Active ou désactive les traces de la tâche du programme d'écriture.

#### **ARDGRD=on/off**

Active ou désactive les traces de la tâche du programme de lecture.

#### **ARDGJQ=on/off**

Active ou désactive les traces de la tâche de file d'attente JES.

#### **ARDGDB=on/off**

Active ou désactive les traces de la tâche de base de données.

# <span id="page-32-0"></span>**Chapitre 4. Reprise automatique**

# **Instruction RECOVER**

-- //\*%OPC RECOVER -

![](_page_32_Figure_3.jpeg)

Vous ne pouvez pas utiliser de variables JCL dans l'instruction RECOVER.

# <span id="page-34-0"></span>**Chapitre 5. Instructions JCL**

## **Instruction NOP**

►►—//\*%OPC NOP——————————————————————————————————

# **Instruction SCAN**

-- //\*%OPC SCAN -

### **Instruction SEARCH**

![](_page_34_Figure_6.jpeg)

# **Instruction TABLE**

►►—//\*%OPC TABLE—NAME=—(—*nom de la table—*)———————————————<del>———————</del>

### **Instruction SETFORM**

-- //\*%OPC SETFORM *nom de la variable dynamique* =( *format* ) -◂

# **Conseils d'utilisation**

- v Choisissez une variable (voir [tableau 5, à la page 30\)](#page-41-0).
- v Définissez le format en choisissant un ou plusieurs mots clés dans la liste suivante et un autre caractère sauf &, %, ?, =, (, et ) :<br> **CC** Siècle (deux chiffres)
	- **CC** Siècle (deux chiffres)<br>**AA** Année (deux chiffres)
	- **AA** Année (deux chiffres)
	- **MM** Mois
	- **DDD** Jour de l'année (calendrier julien)
	- **JJ** Jour du mois<br>**HH** Heure (variab
	- Heure (variables temporelles uniquement)
	- **MM** Minutes (variables temporelles uniquement)

◂

◂

◂

# <span id="page-35-0"></span>**Instruction SETVAR**

![](_page_35_Picture_275.jpeg)

# **Conseils d'utilisation**

- La variable temporaire Tname doit être placée entre parenthèses.
- v La variable Tname doit commencer par la lettre T.
- v *TT1* correspond au premier type possible ; il peut représenter l'une des valeurs suivantes :

**WD** Jours ouvrés

- **CD** Jours civils
- **WK** Semaines
- **MO** Mois
- **YR** Années
- **Heures**
- 
- **MM** Minutes<br>**SS** Secondes **Secondes**
- v *TT2* et *TT3* correspondant à d'autres types possibles ; ils sont uniquement autorisés dans le cas des variables temporelles. Ils peuvent représenter l'une des valeurs suivantes :
	- **HH** Heures
	- **MM** Minutes
	- **SS** Secondes

### **Instructions BEGIN et END**

![](_page_35_Figure_19.jpeg)

# **Instruction FETCH**

<span id="page-36-0"></span>![](_page_36_Figure_0.jpeg)

# **Mot clé COMP (instructions BEGIN et FETCH)**

![](_page_36_Figure_2.jpeg)

# **Conseils d'utilisation**

Les expressions COMP acceptent uniquement les variables & (perluète) ; les blancs imbriqués ne sont pas autorisés.

# <span id="page-38-0"></span>**Chapitre 6. Variables JCL fournies**

#### **Remarque :**

# **Variables JCL liées à l'occurrence**

![](_page_38_Picture_134.jpeg)

*Tableau 2. Variables JCL liées à l'occurrence*

| Nom de variable   | Longueur<br>(octets) | Description                                                                                                    |
|-------------------|----------------------|----------------------------------------------------------------------------------------------------|
| <b>OWWMONTH</b>   | 1                    | Semaine du mois correspondant à l'arrivée des<br>données de l'occurrence où chaque nouvelle semaine<br>débute (valeur comprise entre 1 et 6). Prenons par<br>exemple les dates suivantes d'arrivée des données de<br>l'occurrence pour le mois de janvier 1996 : |
|                   |                      | Valeur<br>Date<br>$l$ undi 1 $1$<br>lundi 8 <sub>2</sub><br>mercredi 31<br>5                                                                                                    |
| <b>OYMD</b>       | 8                    | Date d'arrivée des données de l'occurrence au format<br><b>AAAAMMJJ</b>                                                                                                    |
| <b>OYM</b>        | 6                    | Mois d'arrivée des données de l'occurrence dans<br>l'année au format AAAAMM                                                                                                    |
| OYMD1             | 6                    | Date d'arrivée des données de l'occurrence au format<br><b>AAMMJJ</b>                                                                                                    |
| OYMD <sub>2</sub> | 8                    | Date d'arrivée des données de l'occurrence au format<br>AA/MM/JJ                                                                                                    |
| OYMD3             | 10                   | Date d'arrivée des données de l'occurrence au format<br>AAAA/MM/II                                                                                                    |
| <b>OYY</b>        | $\overline{2}$       | Année d'arrivée des données de l'occurrence au format<br>AA                                                                                                    |
| <b>OYYDDD</b>     | 5                    | Date d'arrivée des données de l'occurrence au format<br>AAJJJ (format julien)                                                                                                    |
| <b>OYYMM</b>      | $\overline{4}$       | Mois d'arrivée des données de l'occurrence dans<br>l'année au format AAMM                                                                                                    |
| <b>OYYYY</b>      | $\overline{4}$       | Année d'arrivée des données de l'occurrence au format<br>AAAA (1996, par exemple)                                                                                                    |

<span id="page-39-0"></span>*Tableau 2. Variables JCL liées à l'occurrence (suite)*

# **Variables JCL liées à l'opération**

*Tableau 3. Variables JCL liées à l'opération*

| Nom de<br>variable | Longueur<br>(octets) | Description                                                                                                    |
|--------------------|----------------------|----------------------------------------------------------------------------------------------------|
| <b>OJOBNAME</b>    | 8                    | Nom de travail de l'opération                                                                                                    |
| <b>OLDAY</b>       | 1                    | Dernier jour de lancement de l'opération où 1 et 7<br>représentent respectivement lundi et dimanche (valeur<br>comprise entre 1 et 7) |
| <b>OLDD</b>        | $\overline{2}$       | Dernier jour de lancement de l'opération (jour du mois)                                                                               |
| O <sub>L</sub> HH  | $\overline{2}$       | Dernière heure de lancement de l'opération                                                                                            |
| <b>OLHHMM</b>      | 4                    | Dernier lancement de l'opération en heures et minutes                                                                                 |
| OLMD               | 4                    | Dernière date de lancement de l'opération (mois et jour),<br>au format MMII                                                           |
| <b>OLMM</b>        | $\mathcal{P}$        | Dernière heure de lancement de l'opération dans le mois<br>au format MM                                                               |

| Nom de<br>variable | Longueur<br>(octets) | Description                                                                                                    |
|--------------------|----------------------|----------------------------------------------------------------------------------------------------|
| <b>OLWK</b>        | 2                    | Dernière semaine de lancement de l'opération (semaine de<br>l'année) au format SS                                                                                                    |
| <b>OLYMD</b>       | 6                    | Dernière date de lancement de l'opération au format<br><b>AAMMII</b>                                                                                                    |
| <b>OLYYDDD</b>     | 5                    | Dernière date de lancement de l'opération au format<br>AAMMJJ du calendrier julien                                                                                                    |
| <b>OOPNO</b>       | 3                    | Numéro d'opération au sein de l'occurrence, aligné à<br>droite et rempli de zéros                                                                                                    |
| <b>OWSID</b>       | $\overline{4}$       | ID poste de travail pour l'opération courante                                                                                                    |
| <b>OXJOBNAM</b>    | 54                   | Nom de travail étendu défini dans le plan courant au<br>niveau de l'opération. Si vous avez tapé des espaces dans<br>la zone Extended Job Name, la valeur d'OXJOBNAM sera<br>tronquée au niveau du premier espace. |

<span id="page-40-0"></span>*Tableau 3. Variables JCL liées à l'opération (suite)*

# **Variables JCL liées à la date**

*Tableau 4. Variables JCL liées à la date*

![](_page_40_Picture_149.jpeg)

# <span id="page-41-0"></span>**Variables fournies de format dynamique**

![](_page_41_Picture_92.jpeg)

*Tableau 5. Variables fournies liées à la date au format dynamique*

# <span id="page-42-0"></span>**Chapitre 7. Codes**

La liste suivante répertorie les codes de statut d'occurrence :

- **C** Terminée
- **D** Supprimée
- **E** Une opération de l'occurrence s'est terminée par une erreur.
- **P** Un prédécesseur en attente existe pour l'occurrence.
- **S** Lancée
- **U** Statut inconnu
- **W** Aucune opération n'a été lancée dans l'occurrence.

### **Codes de statut d'opération**

Lorsque le planificateur affiche le statut d'une opération, il utilise le format *xy* (où *x* et *y* représentent respectivement le code de statut et le code de statut étendu éventuel). La liste suivante répertorie les codes de statut d'opération :

- **A** Arrivée. L'opération est prête pour le traitement ; aucun prédécesseur n'a été défini
- **C** Terminée
- **D** Supprimée
- **E** L'opération s'est terminée par une erreur
- **I** L'opération est interrompue.
- **R** Prête pour le traitement ; tous les prédécesseurs sont terminés.
- **S** Lancée
- **U** Indéterminée. Le statut de l'opération est inconnu.
- **W** L'opération attend la fin du traitement d'un prédécesseur.
- **X** L'opération est supprimée par condition.
- **\*** Prête. Un prédécesseur au moins est défini sur un poste de travail qui ne répond pas ; tous les prédécesseurs sont terminés.

### **Codes de statut étendus**

Outre les codes de statut normaux, le planificateur gère des codes de statut étendus qui donnent des informations supplémentaires sur le statut des opérations. Le code de statut étendu n'est pas toujours présent.

La liste suivante répertorie les codes de statut étendus :

- **3** Le planificateur envoie une requête HTTP ou HTTPS pour lier le travail reflet à une instance réelle dans le plan distant.
- **4** Le planificateur attend de recevoir le résultat de la requête HTTP ou HTTPS envoyée pour lier le travail reflet à une instance réelle dans le plan distant.
- **5** La liaison entre le travail reflet et une instance réelle du plan distant a été établie.
- <span id="page-43-0"></span>**A** Ce travail est en attente d'une action de nettoyage manuel qui doit être initialisée ou rejetée par un utilisateur du panneau.
- **B** Ce travail est en attente d'une action de nettoyage automatique ou immédiat qui doit être lancée.
- **C** Un processus de relance et nettoyage est en cours (nettoyage du fichier et/ou relance d'étape). Le travail attend la fin de ce processus.
- **D** La fermeture est en cours.
- **E** Une erreur s'est produite au cours de la soumission de travail ou de l'édition.
- **G** L'opération est en cours d'exécution sur un poste de travail en attente. Il s'agit d'une opération fictive, qui attend l'expiration du délai spécifié.
- **H** Un utilisateur de panneau a utilisé la commande HOLD sur cette opération.
- **L** L'opération est une opération en retard liée au temps avec l'attribut supprimer-si-retard.
- **M** Le statut de l'opération a été défini manuellement.
- **N** Un utilisateur de panneau a utilisé la commande NOP sur cette opération.
- **O** Le poste de travail est hors ligne.
- **Q** Pour les travaux z/OS, le travail a été ajouté à la file d'attente de travaux JES. Dans le cas des postes de travail tolérants aux pannes, il est en attente de soumission.
- **R** Cette opération s'est terminée par une erreur mais a été automatiquement réinitialisée (le code achèvement est défini dans les options d'installation pour une réinitialisation automatique).
- **S** Le travail ou la tâche démarrée est en cours d'exécution.
- **T** Attente d'une heure particulière.
- **U** Une soumission est en cours.
- **V** La valeur limite pour ce poste de travail tolérant aux pannes a été atteinte.
- **W** L'opération attend un environnement de planification.
- **X** L'opération attend une ressource.
- **Y** Le travail s'est terminé avec un code d'erreur correspondant à une entrée NOERROR.

Pour les opérations sur les ordinateurs, un statut étendu vide possède une signification particulière pour les statuts suivants :

#### **Arrivée (A) ou prêt (\* ou R)**

La soumission de ce travail par le planificateur est en cours. Le planificateur attend qu'un serveur parallèle ou une ressource critique soit disponible, ou l'opération ne doit pas être soumise automatiquement.

#### **Démarré (S)**

Ce travail a été soumis avec succès mais n'a pas encore été signalé comme ajouté à la file d'attente de travaux JES.

### <span id="page-44-0"></span>**Codes d'erreur**

Le planificateur affecte des codes d'erreur à certaines opérations et étapes de travaux et tâches démarrées. Ces codes sont utilisés par la fonction automatique de reprise des travaux pour décider d'une action de reprise.

**CAN** Le travail ou la tâche démarrée a été annulé par l'opérateur ou par un utilisateur TSO avant son exécution. Ce code peut également être indiqué si l'événement de fin d'opération (type 3P) est absent.

#### **CCUN**

Le code achèvement est inconnu. Le travail ou la tâche démarrée est fini mais aucun code achèvement n'est disponible. Ce code peut également être indiqué si l'événement de fin de travail (type 3J) est absent.

Vérifiez le journal des travaux et le SYSLOG.

#### **CLNA**

Un échec s'est produit lorsque Tivoli Workload Scheduler pour z/OS a tenté de terminer la personnalisation du JCL lors du processus de relance et de nettoyage.

#### **CLNC**

Un échec s'est produit lorsque Tivoli Workload Scheduler pour z/OS a tenté d'exécuter le nettoyage de fichier lors du processus de relance et de nettoyage.

#### **CLNO**

Un échec s'est produit lorsque Tivoli Workload Scheduler pour z/OS a tenté de récupérer les données du journal des travaux lors du processus de relance et de nettoyage. *nnnn* Code retour d'étape. **S** *xxx* Code de fin anormale du système. **U** *xxx* Code utilisateur de fin anormale, au format hexadécimal. Par exemple, la fin anormale 2750 de l'utilisateur est représentée dans Tivoli Workload Scheduler pour z/OS sous la forme UABE. *xxxx* Code d'erreur défini par l'utilisateur.

- **CLNP** Une panne s'est produite à l'étape EQQCLEAN, pendant l'exécution d'un travail redémarré.
- **JCCE** Une erreur d'exécution du vérificateur d'exécution de travaux (JCC) l'a empêché de déterminer un code d'erreur pour cette opération.

#### **FBND**

La demande de liaison d'un travail reflet à une instance réelle du plan distant a échoué.

- **JCL** Une erreur JCL a été identifiée après le début de l'exécution du travail/de la tâche démarrée ou après vérification de la syntaxe dans le lecteur interne.
- **JCLI** Une erreur JCL s'est produite immédiatement et a donc été détectée avant le début du travail ou de la tâche démarrée. Ce code peut également être indiqué si les événement de début de travail (type 2) et de fin de travail (type 3J) sont tous les deux absents. Dans les postes de travail agent z-centric, ce code est renvoyé lorsqu'une erreur d'analyse survient dans l'instruction JOBREC.

#### **LOOP**

La tâche de l'analyseur du poste de travail a tenté de démarrer la même opération de manière répétée et le message EQQW534E a été stocké dans le fichier MLOG du contrôleur pour signaler une boucle. Pour arrêter la boucle, l'opération a été définie en erreur avec le code d'erreur LOOP.

- <span id="page-45-0"></span>**MCP** Le statut d'erreur a été manuellement attribué à cette opération dans le panneau MCP. **OF***xx* Le système sur lequel cette opération est définie est déconnecté. Le paramètre WSOFFLINE de l'instruction d'initialisation JTOPTS spécifie que les opérations lancées doivent être marquées comme terminées par une erreur. xx correspond au statut et au statut étendu de l'opération défaillante. Les opérations qui étaient en cours (statut SS) reçoivent le statut d'erreur de code d'étape OFFL.
- *nnnn* Code retour d'étape.

#### **OAUT**

Pendant l'exécution de la commande d'automatisation système spécifiée avec l'opération, la sortie d'automatisation système EQQUXSAZ a émis un code de retour différent de 0. Le statut de l'opération est défini sur E. Recherchez la présence de messages relatifs à l'automatisation système dans le journal indiqué avec le paramètre AUTOMATIONMSG dans l'instruction OPCOPTS.

**OF***xx* Le système sur lequel cette opération est définie est déconnecté. Le paramètre WSOFFLINE de l'instruction d'initialisation JTOPTS spécifie que les opérations lancées doivent être marquées comme terminées par une erreur. *xx* correspond au statut et au statut étendu de l'opération défaillante. Les opérations qui étaient en cours (statut SS) reçoivent le statut d'erreur de code d'étape OFFL.

#### **OJCV**

Une erreur s'est produite pendant la substitution de variable JCL lors de la soumission du travail ou de la tâche démarrée, ou Tivoli Workload Scheduler pour z/OS a détecté une erreur dans l'instruction RECOVER lors de la reprise automatique. Parcourez le JCL pour trouver cette opération ou le fichier EQQMLOG pour plus d'informations sur cet échec.

Le système peut également générer ce code d'erreur lorsqu'une erreur se produit pendant la substitution de variable dans un texte de la commande d'automatisation système. Selon le paramètre SAVARFAIL défini dans l'instruction d'initialisation OPCOPTS, le statut de l'opération peut correspondre à E. Pour identifier les variables non résolues et le type d'erreur, vérifiez si le système n'a pas consigné de messages relatifs à la substitution de variable de l'occurrence dans le journal EQQMLOG.

#### **OSEQ**

Un travail ou une tâche démarrée a commencé à s'exécuter avant que tous ses prédécesseurs soient terminés. Cela ne peut se produire que si le travail n'a pas été soumis par Tivoli Workload Scheduler pour z/OS et qu'une commande HOLDJOB(NO) ou HOLDJOB(USER) est définie pour les options du programme d'écriture d'événement de Tivoli Workload Scheduler pour z/OS. Pour les postes de travail tolérants aux pannes, le code OSEQ peut indiquer qu'une dépendance par rapport à une autre opération ou à une ressource spéciale a été ajoutée après le lancement du travail, mais avant que l'événement ne soit parvenu au contrôleur. Voir *Personnalisation et réglage*.

#### **OSUB**

Un échec s'est produit lorsque Tivoli Workload Scheduler pour z/OS a tenté de soumettre un travail ou de lancer une tâche démarrée. Dans le cas d'une tâche démarrée, il est possible que celle-ci soit un sous-système non lancé par JES ou que le nom symbolique EQQSTC sous-système de Tivoli

<span id="page-46-0"></span>Workload Scheduler pour z/OS ne soit pas attribué à une bibliothèque de procédure définie par JES. L'opération doit être marquée comme terminée par une erreur.

Pour les travaux s'exécutant sur les postes de travail agent z-centric et les travaux reflet z/OS, OSUB indique que la soumission du travail a échoué.

#### **OSUF**

Un échec s'est produit lorsque Tivoli Workload Scheduler pour z/OS a tenté de récupérer le JCL pour un travail ou une tâche démarrée. Ce code est indiqué si le mot clé SUBFAILACTION de l'instruction d'initialisation JTOPTS spécifie que cette opération doit être marquée comme terminée par une erreur. Ce code peut aussi être indiqué dans le cas d'un paramètre JOBCHECK(SAME) si le nom du travail dans la description d'application ne correspond pas à celui de la carte de paramètre. Il peut également signalé qu'un JCL manque dans un travail conditionné par ISPF dans EQQJBLIB.

Dans la planification de bout en bout avec fonctions de tolérance aux pannes, ce code indique qu'une erreur s'est produite lorsque le planificateur mettait en attente l'événement de soumission du travail. Pour les travaux avec des scripts centralisés, il peut également indiquer que Tivoli Workload Scheduler pour z/OS n'a pas pu télécharger le script sur l'agent distribué.

#### **OSUP**

Une opération horaire est en retard ; le paramètre SUPPRESSACTION de l'instruction d'initialisation JTOPTS a indiqué que l'opération devrait être marquée comme s'étant terminée par une erreur. **OS***xx* Le système sur lequel l'opération est définie est défaillant. Le paramètre WSFAILURE de l'instruction d'initialisation JTOPTS spécifie que les opérations lancées doivent être marquées comme terminées par une erreur. *xx* correspond au statut et au statut étendu de l'opération défaillante. Les opérations qui étaient en cours (statut SS) reçoivent une erreur de code d'étape OSYS.

**OS***xx* Le système sur lequel l'opération est définie est défaillant. Le paramètre WSFAILURE de l'instruction d'initialisation JTOPTS spécifie que les opérations lancées doivent être marquées comme terminées par une erreur. *xx* correspond au statut et au statut étendu de l'opération défaillante. Les opérations qui étaient en cours (statut SS) reçoivent une erreur de code d'étape OSYS.

#### **PCAN**

Une opération d'impression a été annulée par l'opérateur.

- *nnnn* Code retour d'étape.
- **SERC** Une opération soumise dans un chemin de Relance et nettoyage (via une boîte de dialogue mais également automatiquement, par exemple, lorsque le nettoyage a été défini sur AUTOMATIC) n'a pas été soumise car l'environnement de planification requis n'était pas disponible..
- **SEUN** Une opération nécessitait un environnement de planification que WLM ne connaît pas ; c'est la raison pour laquelle elle n'a pas été soumise.
- **SHPF** La demande de liaison d'un travail reflet est rejetée.
- **S***xxx* Code de fin anormale du système.
- **U***xxx* Code utilisateur de fin anormale, au format hexadécimal. Par exemple, la fin anormale 2750 de l'utilisateur est représentée sous la forme UABE dans Tivoli Workload Scheduler pour z/OS.

### <span id="page-47-0"></span>**Codes de statut d'extraction du journal des travaux**

Lorsque la fonction d'extraction du journal des travaux est utilisée, le planificateur conserve des informations de statut pour signaler l'extraction du journal. La liste suivante répertorie les codes de statut :

- **C** Terminée. Le contrôleur a reçu le journal.
- **E** Erreur. Une erreur est survenue lors de l'extraction du journal.
- **I** Initialisée. Le contrôleur a envoyé une demande d'extraction à la fonction de suivi qui ne l'a pas encore traitée.
- **S** Lancée. Le contrôleur a envoyé une demande d'extraction à la fonction de suivi qui a commencé l'extraction.
- **vide** Le contrôleur n'a pas envoyé de demande d'extraction à la fonction de suivi.

### **Codes raison des opérations**

Si vous incluez la zone RSNC dans la liste des éléments prêts, le système génère les codes raison d'opérations suivants. Ils sont classés dans l'ordre hiérarchique. Par exemple, le programme affiche le code D au lieu du code F si la soumission du travail a échoué et est désactivée.

- **1** Ressources du poste de travail 1 insuffisantes
- **2** Ressources du poste de travail 2 insuffisantes
- **A** Cas d'erreur de réinitialisation automatique
- **C** Poste de travail fermé
- **D** Soumission de travail désactivée
- **F** Echec de la soumission du travail
- **H** Fermeture en cours
- **J** Aucune soumission automatique du travail
- **L** Travail en retard
- **O** Le poste de travail est déconnecté.
- **P** Tous les serveurs parallèles sont utilisés
- **S** Ressource spéciale indisponible
- **T** Heure de début non atteinte
- **U** Poste de travail non connecté

# <span id="page-48-0"></span>**Chapitre 8. Règle des jours chômés**

Les valeurs possibles de la règle des jours chômés sont les suivantes :

- **E** Compte uniquement les jours ouvrés lors de l'utilisation de la règle ou du décalage. En d'autres termes, les jours chômés sont exclus. Cette option garantit que le jour planifié sera toujours un jour ouvré. Cette option est sélectionnée par défaut pour les cycles d'exécution basés sur des décalages.
- **1** Compte les jours ouvrés et les jours chômés lors de l'utilisation de la règle ou du décalage. Si le résultat est un jour chômé, l'application doit être planifiée le plus proche jour ouvré *antérieur* au jour chômé.
- **2** Compte les jours ouvrés et les jours chômés lors de l'utilisation de la règle ou du décalage. Si le résultat est un jour chômé, l'application doit être planifiée le plus proche jour ouvré *postérieur* au jour chômé.
- **3** Compte les jours ouvrés et les jours chômés lors de l'utilisation de la règle ou du décalage. Si le résultat est un jour chômé, l'application doit être planifiée *le jour chômé*. Cette option est sélectionnée par défaut pour les cycles d'exécution basés sur des règles.
- **4** Compte les jours ouvrés et les jours chômés lors de l'utilisation de la règle ou du décalage. Si le résultat est un jour chômé, l'application ne doit *pas du tout* être planifiée.

La règle des jours chômés permet une planification flexible et précise de vos applications lorsque vous en avez besoin. Il vous sera parfois nécessaire de sélectionner la règle des jours chômés qui vous convient le mieux en vous aidant du support papier. Dans ce cas, imaginez ce qui arriverait si un jour ouvré normal était déclaré jour de congé et, de ce fait, défini comme jour chômé dans l'agenda.

Lorsqu'une application est normalement censée s'exécuter mais que la définition de l'agenda identifie le jour courant comme jour chômé, la règle des jours chômés du cycle d'exécution de cette application détermine l'effet obtenu.

# <span id="page-50-0"></span>**Chapitre 9. Définition de la charge de travail jour par jour**

,

### **Travail connexe**

# **Syntaxe NOERROR pour gestion de code retour JCL**

---NOERROR-LIST entrée code d'erreur ◂

Pour obtenir les descriptions de paramètre, voir *Personnalisation et réglage*.

# **Syntaxe USRREC pour la planification de bout en bout**

-- USRREC USRCPU ( *nom de l'unité centrale* ) -

►—USRNAM——(*—ID de connexion—*)—USRPSW——(*—mot de passe—)*———————————<del>—————————</del> ◂

Pour obtenir les descriptions de paramètre, voir *Planification de bout en bout avec fonctions de tolérance aux pannes*.

### **Modélisation liée à la planification de bout en bout**

### **CPUREC**

![](_page_50_Figure_11.jpeg)

<span id="page-51-0"></span>![](_page_51_Figure_0.jpeg)

Pour obtenir les descriptions de paramètre, voir *Planification de bout en bout avec fonctions de tolérance aux pannes*.

# **DOMREC**

![](_page_51_Picture_200.jpeg)

Pour obtenir la description de paramètre, voir *Planification de bout en bout avec fonctions de tolérance aux pannes*.

### <span id="page-52-0"></span>**Remarques**

Le présent document peut contenir des informations ou des références concernant certains produits, logiciels ou services IBM® non annoncés dans ce pays. Pour plus de détails, référez-vous aux documents d'annonce disponibles dans votre pays, ou adressez-vous à votre partenaire commercial IBM. Toute référence à un produit, logiciel ou service IBM n'implique pas que seul ce produit, logiciel ou service IBM puisse être utilisé. Tout autre élément fonctionnellement équivalent peut être utilisé, s'il n'enfreint aucun droit d'IBM. Il est de la responsabilité de l'utilisateur d'évaluer et de vérifier lui-même les installations et applications réalisées avec des produits, logiciels ou services non expressément référencés par IBM.

IBM peut détenir des brevets ou des demandes de brevet couvrant les produits mentionnés dans le présent document. La remise de ce document ne vous donne aucun droit de licence sur ces brevets ou demandes de brevet. Si vous désirez recevoir des informations concernant l'acquisition de licences, veuillez en faire la demande par écrit à l'adresse suivante :

IBM Director of Licensing IBM Corporation North Castle Drive Armonk, NY 10504-1785 U.S.A.

Pour le Canada, veuillez adresser votre courrier à :

IBM Director of Commercial Relations IBM Canada Ltd 3600 Steeles Avenue East Markham, Ontario L3R 9Z7 Canada

Les informations sur les licences concernant les produits utilisant un jeu de caractères double octet peuvent être obtenues par écrit auprès d'IBM à l'adresse suivante :

Intellectual Property Licensing Legal and Intellectual Property Law IBM Japan, Ltd. 19-21, Nihonbashi-Hakozakicho, Chuo-ku Tokyo 103-8510, Japan

**Le paragraphe suivant ne s'applique ni au Royaume-Uni, ni dans aucun pays dans lequel il serait contraire aux lois locales.**

LES INFORMATIONS SONT LIVREES EN L'ETAT SANS AUCUNE GARANTIE EXPLICITE OU IMPLICITE. IBM DECLINE NOTAMMENT TOUTE RESPONSABILITE RELATIVE A CES INFORMATIONS EN CAS DE CONTREFAÇON AINSI QU'EN CAS DE DEFAUT D'APTITUDE A L'EXECUTION D'UN TRAVAIL DONNE.

Certaines juridictions n'autorisent pas l'exclusion des garanties implicites, auquel cas l'exclusion ci-dessus ne vous sera pas applicable.

<span id="page-53-0"></span>Le présent document peut contenir des inexactitudes ou des coquilles. Il est mis à jour périodiquement. Chaque nouvelle édition inclut les mises à jour. IBM peut, à tout moment et sans préavis, modifier les produits et logiciels décrits dans ce document.

Les références à des sites Web non IBM sont fournies à titre d'information uniquement et n'impliquent en aucun cas une adhésion aux données qu'ils contiennent. Les éléments figurant sur ces sites Web ne font pas partie des éléments du présent produit IBM et l'utilisation de ces sites relève de votre seule responsabilité.

IBM pourra utiliser ou diffuser, de toute manière qu'elle jugera appropriée et sans aucune obligation de sa part, tout ou partie des informations qui lui seront fournies.

Les licenciés souhaitant obtenir des informations permettant : (i) l'échange des données entre des logiciels créés de façon indépendante et d'autres logiciels (dont celui-ci), et (ii) l'utilisation mutuelle des données ainsi échangées, doivent adresser leur demande à :

IBM Corporation 2Z4A/101 11400 Burnet Road Austin, TX 78758 U.S.A.

Ces informations peuvent être soumises à des conditions particulières, prévoyant notamment le paiement d'une redevance.

Le logiciel sous licence décrit dans ce document et tous les éléments sous licence disponibles s'y rapportant sont fournis par IBM conformément aux dispositions de l'ICA (IBM Customer Agreement), des Conditions internationales d'utilisation des logiciels IBM ou de tout autre accord équivalent.

Le présent document peut contenir des exemples de données et de rapports utilisés couramment dans l'environnement professionnel. Ces exemples mentionnent des noms fictifs de personnes, de sociétés, de marques ou de produits à des fins illustratives ou explicatives uniquement. Toute ressemblance avec des noms de personnes, de sociétés ou des données réelles serait purement fortuite.

### **Marques**

IBM, le logo IBM et ibm.com sont des marques d'International Business Machines Corporation aux Etats-unis et/ou dans certains autres pays. Si ces marques et d'autres marques d'IBM sont accompagnées d'un symbole de marque (® ou ™), es symboles signalent des marques d'IBM aux Etats-Unis à la date de publication de ce document. Ces marques peuvent également exister et éventuellement avoir été enregistrées dans d'autres pays. La liste actualisée de toutes les marques d'IBM est disponible sur la page Web "Copyright and trademark information" à [http://www.ibm.com/legal/copytrade.shtml.](http://www.ibm.com/legal/copytrade.shtml)

Intel est une marque d'Intel Corporation aux Etats-Unis et/ou dans certains autres pays.

> Java™ ainsi que tous les logos et toutes les marques incluant Java sont des marques d'Oracle et/ou de ses sociétés affiliées.

Linux est une marque de Linus Torvalds aux Etats-Unis et/ou dans d'autres pays.

Microsoft et Windows sont des marques de Microsoft Corporation aux Etats-Unis et/ou dans d'autres pays.

UNIX est une marque de The Open Group aux Etats-Unis et dans d'autres pays.

## <span id="page-56-0"></span>**Index**

### **A**

APARs [PK24559 36](#page-47-0) [PK71539 11](#page-22-0) [PK73549 17](#page-28-0) [PK87319 36](#page-47-0) [PM01090 14](#page-25-0) [PM04927 33](#page-44-0) [PQ6977 24](#page-35-0) [PQ87904 33](#page-44-0)

# **C**

[CDATE, variable JCL 30](#page-41-0) [CDAY, variable JCL 29](#page-40-0) [CDD, variable JCL 29](#page-40-0) [CDDD, variable JCL 29](#page-40-0) [CDDMMYY, variable JCL 29](#page-40-0) [CHH, variable JCL 29](#page-40-0) [CHHMM, variable JCL 29](#page-40-0) [CMM, variable JCL 29](#page-40-0) [CMMYY, variable JCL 29](#page-40-0) [code d'erreur CAN 33](#page-44-0) [code d'erreur CCUN 33](#page-44-0) [code d'erreur CLNA 33](#page-44-0) [code d'erreur CLNC 33](#page-44-0) [code d'erreur CLNO 33](#page-44-0) [code d'erreur FBND 33](#page-44-0) [code d'erreur JCCE 33](#page-44-0) [code d'erreur JCLI 33](#page-44-0) [code d'erreur LOOP 33](#page-44-0) [code d'erreur MCP 34](#page-45-0) [code d'erreur nnnn 34](#page-45-0)[, 35](#page-46-0) [code d'erreur OAUT 34](#page-45-0) [code d'erreur OFxx 34](#page-45-0) [code d'erreur OJCV 34](#page-45-0) [code d'erreur OSEQ 34](#page-45-0) [code d'erreur OSUB 34](#page-45-0) [code d'erreur OSUF 35](#page-46-0) [code d'erreur OSUP 35](#page-46-0) [code d'erreur OSxx 35](#page-46-0) [code d'erreur PCAN 35](#page-46-0) [code d'erreur SERC 35](#page-46-0) [code d'erreur SHPF 35](#page-46-0) [code d'erreur Sxxx 35](#page-46-0) [code d'erreur Uxxx 35](#page-46-0) [code d'erreur xxxx 36](#page-47-0) [code de statut d'occurrence C 31](#page-42-0) [code de statut d'occurrence D 31](#page-42-0) [code de statut d'occurrence E 31](#page-42-0) [code de statut d'occurrence P 31](#page-42-0) [code de statut d'occurrence S 31](#page-42-0) [code de statut d'occurrence U 31](#page-42-0) [code de statut d'occurrence W 31](#page-42-0) [code de statut d'opération \(\\*\)](#page-42-0) [astérisque 31](#page-42-0) [code de statut d'opération \\*](#page-42-0) [\(astérisque\) 31](#page-42-0) [code de statut d'opération A 31](#page-42-0) [code de statut d'opération C 31](#page-42-0)

[code de statut d'opération D 31](#page-42-0) [code de statut d'opération E 31](#page-42-0) [code de statut d'opération I 31](#page-42-0) [code de statut d'opération R 31](#page-42-0) [code de statut d'opération S 31](#page-42-0) [code de statut d'opération U 31](#page-42-0) [code de statut d'opération W 31](#page-42-0) [code de statut étendu A 31](#page-42-0) [code de statut étendu B 31](#page-42-0) [code de statut étendu C 31](#page-42-0) [code de statut étendu D 31](#page-42-0) [code de statut étendu E 31](#page-42-0) [code de statut étendu G 31](#page-42-0) [code de statut étendu H 31](#page-42-0) [code de statut étendu L 31](#page-42-0) [code de statut étendu M 31](#page-42-0) [code de statut étendu N 31](#page-42-0) [code de statut étendu O 31](#page-42-0) [code de statut étendu Q 31](#page-42-0) [code de statut étendu R 31](#page-42-0) [code de statut étendu S 31](#page-42-0) [code de statut étendu T 31](#page-42-0) [code de statut étendu U 31](#page-42-0) [code de statut étendu V 31](#page-42-0) [code de statut étendu vide 31](#page-42-0)[, 32](#page-43-0) [code de statut étendu W 31](#page-42-0) [code de statut étendu X 31](#page-42-0) [code de statut étendu Y 31](#page-42-0) codes [codes de statut étendus 31](#page-42-0) [codes de statut pour les](#page-42-0) [occurrences 31](#page-42-0) [codes de statut pour les](#page-42-0) [opérations 31](#page-42-0) [erreur 33](#page-44-0) [extraction du journal des travaux 36](#page-47-0) [codes d'erreur 33](#page-44-0) [extraction du journal des travaux 36](#page-47-0) codes de statut [étendus 31](#page-42-0) [extraction du journal des travaux 36](#page-47-0) [occurrence 31](#page-42-0) [opération 31](#page-42-0) [codes de statut étendus 31](#page-42-0) [codes raison 36](#page-47-0) [commande CANCEL, OS/390 10](#page-21-0) [commande MODIFY, OS/390 10](#page-21-0) [commande START, OS/390 9](#page-20-0) [commande STOP, OS/390 9](#page-20-0) commandes OS/390 [CANCEL 10](#page-21-0) [MODIFY 10](#page-21-0) START<sub>9</sub> [STOP 9](#page-20-0) [commandes de l'opérateur, z/OS 9](#page-20-0) [CTIME, variable JCL 30](#page-41-0) [CWW, variable JCL 29](#page-40-0) [CWWD, variable JCL 29](#page-40-0) [CYMD, variable JCL 29](#page-40-0) [CYY, variable JCL 29](#page-40-0)

[CYYDDD, variable JCL 29](#page-40-0) [CYYMM, variable JCL 29](#page-40-0) [CYYMMDD, variable JCL 29](#page-40-0) [CYYYY, variable JCL 29](#page-40-0) [CYYYYMM, variable JCL 29](#page-40-0)

# **E**

extraction du journal des travaux [codes de statut 36](#page-47-0)

# **G**

[gestionnaire en mode normal 11](#page-22-0)

#### **J**  $ICL$

[code d'erreur 33](#page-44-0) JTOPTS, instruction d'initialisation [SUBFAILACTION, mot clé 35](#page-46-0) [SUPPRESSACTION, mot clé 35](#page-46-0) [WSFAILURE, mot clé 35](#page-46-0) [WSOFFLINE, mot clé 34](#page-45-0)

# **O**

[OADID, variable JCL 27](#page-38-0) [OADOWNER, variable JCL 27](#page-38-0) [OAUGROUP, variable JCL 27](#page-38-0) [OCALID, variable JCL 27](#page-38-0) occurrences [codes de statut 31](#page-42-0) [OCDATE, variable JCL 30](#page-41-0) [OCFRSTC, variable JCL 30](#page-41-0) [OCFRSTW, variable JCL 30](#page-41-0) [OCFRSTWY, variable JCL 30](#page-41-0) [OCLASTC, variable JCL 30](#page-41-0) [OCLASTW, variable JCL 30](#page-41-0) [OCLASTWY, variable JCL 30](#page-41-0) [OCTIME, variable JCL 30](#page-41-0) [ODAY, variable JCL 27](#page-38-0) [ODD, variable JCL 27](#page-38-0) [ODDD, variable JCL 27](#page-38-0) [ODMY1, variable JCL 27](#page-38-0) [ODMY2, variable JCL 27](#page-38-0) [OFREEDAY, variable JCL 27](#page-38-0) [OHH, variable JCL 27](#page-38-0) [OHHMM, variable JCL 27](#page-38-0) [OJOBNAME, variable JCL 28](#page-39-0) [OLDAY, variable JCL 28](#page-39-0) [OLDD, variable JCL 28](#page-39-0) [OLHH, variable JCL 28](#page-39-0) [OLHHMM, variable JCL 28](#page-39-0) [OLMD, variable JCL 28](#page-39-0) [OLMM, variable JCL 28](#page-39-0) [OLWK, variable JCL 29](#page-40-0) [OLYMD, variable JCL 29](#page-40-0) [OLYYDDD, variable JCL 29](#page-40-0)

[OMM, variable JCL 27](#page-38-0) [OMMYY, variable JCL 27](#page-38-0) [OOPNO, variable JCL 29](#page-40-0) [opération, codes raison 36](#page-47-0) opérations [codes de statut 31](#page-42-0) [codes de statut étendus 31](#page-42-0) [OPIADATE, variable JCL 30](#page-41-0) [OPIATIME, variable JCL 30](#page-41-0) [OPLSDATE, variable JCL 30](#page-41-0) [OPLSTIME, variable JCL 30](#page-41-0) OS/390 [CANCEL, commande 10](#page-21-0) [MODIFY, commande 10](#page-21-0) [START, commande 9](#page-20-0) [STOP, commande 9](#page-20-0) [OWSID, variable JCL 29](#page-40-0) [OWW, variable JCL 27](#page-38-0) [OWWD, variable JCL 27](#page-38-0) [OWWLAST, variable JCL 27](#page-38-0) [OWWMONTH, variable JCL 28](#page-39-0) [OXJOBNAM, variable JCL 29](#page-40-0) [OYM, variable JCL 28](#page-39-0) [OYMD, variable JCL 28](#page-39-0) [OYMD1, variable JCL 28](#page-39-0) [OYMD2, variable JCL 28](#page-39-0) [OYMD3, variable JCL 28](#page-39-0) [OYY, variable JCL 28](#page-39-0) [OYYDDD, variable JCL 28](#page-39-0) [OYYMM, variable JCL 28](#page-39-0) [OYYYY, variable JCL 28](#page-39-0)

# **R**

relance et nettoyage codes d'erreur<sup>33[, 35](#page-46-0)</sup>

# **S**

sous-système [annulation avec z/OS 10](#page-21-0) [arrêt avec OS/390 9](#page-20-0) [démarrage avec OS/390 9](#page-20-0) [modification avec OS/390 10](#page-21-0) [SUBFAILACTION, mot clé de](#page-46-0) [l'instruction JTOPTS 35](#page-46-0) [SUPPRESSACTION, mot clé de](#page-46-0) [l'instruction JTOPTS 35](#page-46-0)

# **W**

[WSFAILURE, mot clé de l'instruction](#page-46-0) [JTOPTS 35](#page-46-0) [WSOFFLINE, mot clé de l'instruction](#page-45-0) [JTOPTS 34](#page-45-0)

# **Z**

z/OS [commande de l'opérateur 9](#page-20-0)

![](_page_59_Picture_0.jpeg)

Numéro de programme : 5698-T08

SC11-2856-06

![](_page_59_Picture_3.jpeg)